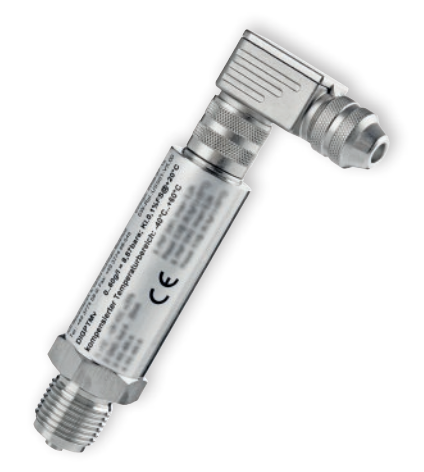

#### **Inhaltsangabe**

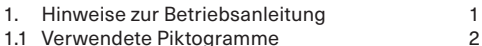

- 
- 1.2 Haftungsausschluss 2
- 1.3 Allgemeines
- 2. Sicherheitshinweise 3
- 3. Gerätebeschreibung 4
- 3.1 Bestimmungsgemäße Verwendung 4 4. Technische Daten 5
- 
- 5. Installation 5
- 6. Elektrischer Anschluss 6
- 6.1 Steckerbelegung und Farbschlüssel Kabel 6
- 6.2 Montage der Winkeldose Binder Serie 423 (EMV) 6
- 7. Bedienung 6
- 8. USSCOM, Software zur Administrierung und Visualisierung 1988 besteht der Statte der Generalisierung 1988 besteht der Generalisierung 1988 besteht d
- 8.1 Installation 9
- 8.2 Verbindung zum Transmitter / BUS 9
- 8.3 Der Messvorgang im Grundmenü 11
- 8.4 Die Schaltfunktionen des Transmitters 12
- 9. Wartung/Reinigung, Lagerung und Transport13
- 10. Demontage und Entsorgung and 14
- 11. Zubehör 14
- 12. CE-Konformität 14
- 13. Elektrische Störungen 15
- 14. Konformitätserklärung 16

#### **1. Hinweise zur Betriebsanleitung**

- Die Betriebsanleitung richtet sich an Facharbeiter und angelernte Arbeitskräfte.
- Lesen Sie vor jedem Arbeitsschritt die dazugehörigen Hinweise sorgfältig durch und halten Sie die vorgegebene Reihenfolge ein.
- Lesen Sie das Kapitel 2 "Sicherheitshinweise" besonders aufmerksam durch.

Sollten Sie Probleme oder Fragen haben, wenden Sie sich an Ihren Lieferanten oder direkt an:

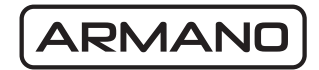

### **ARMANO Messtechnik GmbH Standort Beierfeld**

Am Gewerbepark 9 **•** 08344 Grünhain-Beierfeld Tel.: +49 3774 58 – 0 **•** Fax: +49 3774 58 – 545 mail@armano-beierfeld.com

### **Standort Wesel**

Manometerstraße 5 **•** 46487 Wesel-Ginderich Tel.: +49 2803 9130 – 0 **•** Fax: +49 2803 1035 mail@armano-wesel.com

#### **1.1 Verwendete Piktogramme**

In dieser Anleitung werden Piktogramme als Gefahrenhinweis verwendet.

Besondere Angaben bzw. Ge- und Verbote zur Verhütung von Personen- oder umfangreichen Sachschäden:

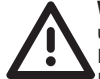

**WARNUNG!** Wird bei Warnung vor einer unmittelbar drohenden Gefahr verwendet. Die möglichen Folgen können Tod oder Personenschäden sein.

 **ACHTUNG!** Wird bei Warnung vor einer möglichen gefährlichen Situation verwendet. Die Folgen können Personen-, Sachoder Umweltschäden sein.

 **VORSICHT!** Wird bei einer Anwendungsempfehlung verwendet. Die Folgen einer Nichtbeachtung können Sachschäden sein.

Hiermit werden Textpassagen gekennzeichnet, die **Erläuterungen**, **Informationen oder Tipps** enthalten.

Dieses Zeichen markiert **Tätigkeiten**, die Sie durchführen müssen, oder

 **Anweisungen**, die unbedingt einzuhalten sind.

#### **1.2 Haftungsausschluss**

Für Schäden und Betriebsstörungen, die durch Montagefehler, nicht bestimmungsgemäße Verwendung oder Nichtbeachtung dieser Betriebsanleitung entstehen, wird keine Haftung übernommen.

### **1.3 Allgemeines**

Überprüfen Sie bei Lieferung sorgfältig die Transport-verpackung und die gelieferten Produkte auf Unversehrtheit und Vollständigkeit. Sie haben ein Gerät erworben, dass in unserem nach DIN ISO 9001 zertifizierten Unternehmen mit hohem Qualitätsstandard hergestellt wurde. Sollte dennoch einmal Grund zur Beanstandung bestehen, senden Sie bitte Ihr Gerät mit genauer Fehlerbeschreibung an unser Werk.

Die Druckmessumformer Typen DIGPTM…, DIGDTMv… werden in Übereinstimmung mit den jeweils gültigen Normen gefertigt. Die nachfolgende Betriebsanleitung haben wir mit Sorgfalt zusammengestellt. Es ist jedoch nicht möglich, alle Varianten und Anwendungsfälle in dieser Betriebsanleitung zu berücksichtigen. Bei Fragen zu einer speziellen Anwendung, zu den Geräten, zur Lagerung, Montage oder zum Betrieb oder bei Schwierigkeiten wenden Sie sich deshalb bitte an uns als Hersteller oder an den Lieferanten. Bei Sonderausführungen (Kennzeichnung S auf dem Typenschild) beachten Sie bitte die Spezifikation gemäß Lieferschein.

Bitte unterstützen Sie uns auch bei der Verbesserung dieser Betriebsanleitung. Wir nehmen Ihre Hinweise gern entgegen.

#### **2. Sicherheitshinweise**

Bevor Sie das Gerät installieren, lesen Sie diese Betriebsanleitung sorgfältig durch.

Werden die darin enthaltenen Anweisungen, insbesondere die Sicherheitshinweise nicht beachtet, können Gefahren für Mensch, Umwelt, Gerät und Anlage die Folge sein.

Das Gerät entspricht dem aktuellen Stand der Technik. Dies betrifft die Genauigkeit, die Funktionsweise und den sicheren Betrieb des Gerätes.

Um eine sichere Bedienung zu gewährleisten, ist sachkundiges und sicherheitsbewusstes Verhalten der Bediener erforderlich.

Die ARMANO Messtechnik GmbH gewährt persönlich oder durch entsprechende Literatur Hilfestellung für die Anwendung der Produkte. Der Kunde prüft die Einsetzbarkeit des Produktes auf der Basis unserer technischen Informationen. In kunden- und anwendungsspezifischen Tests überprüft der Kunde die Eignung des Produktes für seinen Verwendungszweck. Mit dieser Prüfung gehen Gefahr und Risiko auf unseren Kunden über. Unsere Gewährleistung erlischt bei nicht sachgemäßer Verwendung.

# **Qualifiziertes Personal:**

- Das Personal, das mit dem Einbau, der Bedienung und der Instandhaltung des Gerätes beauftragt wird, muss die entsprechende Qualifikation aufweisen. Dies kann durch Schulung oder entsprechende Unterweisung geschehen. Dem Personal muss der Inhalt der vorliegenden Betriebsanleitung bekannt und jederzeit zugänglich sein.
- Der elektrische Anschluss darf nur von einer Elektrofachkraft vorgenommen werden.

# **Allgemeine Sicherheitshinweise:**

- Bei allen Arbeiten sind die bestehenden nationalen Vorschriften zur Unfallverhütung und Sicherheit am Arbeitsplatz einzuhalten. Vorhandene interne Vorschriften des Betreibers sind zu beachten, auch wenn diese nicht in dieser Anleitung genannt werden.
- Schutzart nach DIN EN 60529: Achten Sie darauf, dass die Umgebungsbedingungen am Einsatzort die Anforderungen der angegebenen Schutzart (  $\Leftrightarrow$  Kapitel 4 "Technische Daten") nicht überschreiten.
- Verwenden Sie das Gerät nur in einwandfreiem Zustand. Beschädigte oder fehlerhafte Geräte müssen sofort überprüft und ggf. ersetzt werden.
- Verwenden Sie bei Montage, Anschluss und Demontage des Gerätes nur passende Werkzeuge.
- Typenschilder oder sonstige Hinweise auf dem Gerät dürfen weder entfernt noch unkenntlich gemacht werden, da sonst jegliche Garantie und Herstellerverantwortung erlischt.

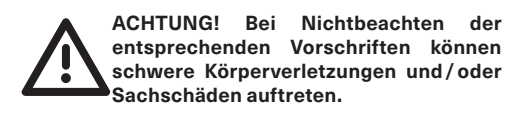

Um die Messgenauigkeit und die Lebensdauer des Gerätes zu gewährleisten und um Beschädigungen zu vermeiden, sind die Grenzwerte  $\Leftrightarrow$  Kapitel 4 "Technische Daten") unbedingt einzuhalten.

Bei sichtbaren Beschädigungen oder Funktionsstörungen ist das Gerät sofort außer Betrieb zu setzen. Alle Teile müssen bei der Montage von Gerät und Anschlüssen gegen direktes Berühren geschützt sein.

# **Spezielle Sicherheitshinweise:**

Warnhinweise, die sich speziell auf einzelne Funktionsabläufe oder Tätigkeiten beziehen, finden Sie vor den entsprechenden Stellen in dieser Betriebsanleitung.

#### **3. Gerätebeschreibung**

Druckmessformer der Typen DIGPTM... und DIGDT-Mv… sind temperaturkompensierte Drucksensoren mit integrierten Messverstärkern. Sie messen den Druck im angeschlossenen System und wandeln den gemessenen Druckwert in ein kalibriertes, digitales und analoges Ausgangssignal um, das sich zur Fernübertragung und zu Steuerungszwecken eignet. Die Transmitter der Typen DIGPTM…, DIGDTMv... verfügen zusätzlich über 2 separate, frei programmierbare PNP-Schaltausgänge, die im Alarmfall gezielt Aktionen auslösen können.

Da der Transmitter als Zweileiter ausgeführt ist, kann sein Signal als Analogwert 4...20 mA dargestellt werden. Die Strommessung erfolgt im Minus-Zweig ( $\Leftrightarrow$  Kapitel 7 "Bedienung"). Zur Signalisierung eventueller Störungszustände, wie Messzellendefekt oder Messbereichsüberschreitung, gibt die interne Stromquelle des Transmitters einen NAMUR-Statusstrom von <3,6 mA aus.

Durch die zusätzliche RS-485-Schnittstelle kann das Messergebnis digital übertragen werden. Eine Vernetzung von bis zu 254 Transmittern durch ein Bussystem ist möglich. Es gelten die allgemeinen Regeln für RS-485-Bussysteme. Die Schaltfunktionen, der Softwaretiefpass, das Ausgangssignal sowie die Geräteadresse können vom Anwender selbst mittels der USSCOM-Software über die RS-485-Schnittstelle administriert werden. Die Software gestattet ferner die Darstellung des Messergebnisses in einigen alternativen Einheiten.

Die Geräteausführung entnehmen Sie bitte dem Typenschild:

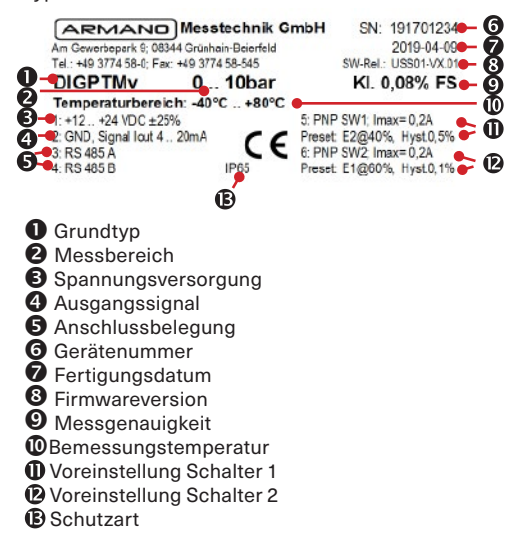

#### **3.1 Bestimmungsgemäße Verwendung**

Die Geräte werden verwendet für die Messung von Drücken mit absolutem oder relativem Bezug.

Das Gerät darf nicht außerhalb der Spezifikation oder unter Missachtung der Bedienhinweise verwendet werden.

Die Betriebssicherheit des gelieferten Gerätes ist nur bei bestimmungsgemäßer Verwendung gewährleistet. Die angegebenen Grenzwerte  $\Leftrightarrow$  Kapitel 4 "Technische Daten") dürfen keinesfalls überschritten werden.

Dies gilt insbesondere für die Einhaltung des zulässigen Messbereichsendwertes sowie des zulässigen Temperaturbereiches.

Bei der Verwendung des Gerätes ist ein hohes Maß an Sorgfalt und Vorsicht erforderlich. Es ist vor starken Vibrationen, Nässe, Erschütterungen, Magnetfeldern und statischen Elektrizitätsfeldern zu schützen.

### **4. Technische Daten**

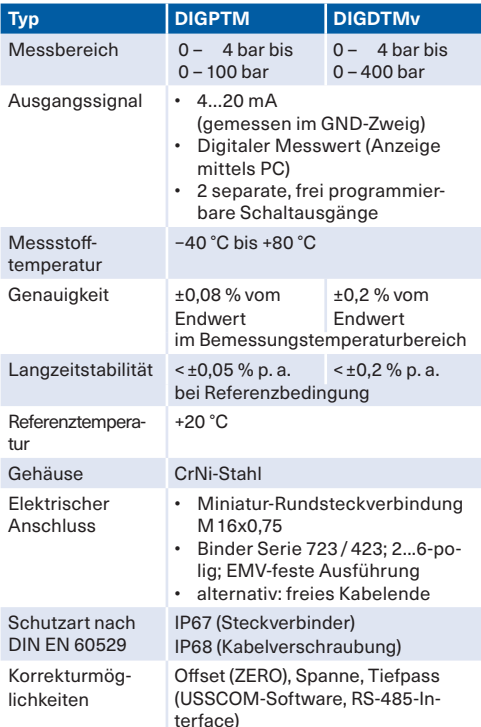

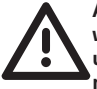

**ACHTUNG! Ein Überschreiten der Grenzwerte kann zu einem Ausfall des Gerätes und schwerwiegenden Sach- und Personenschäden führen!**

### **5. Installation**

#### **Montage:**

Entfernen Sie die Verpackung mit der gebotenen Vorsicht! Entsorgen Sie die Verpackung nach ökologischen Gesichtspunkten bzw. den lokalen Abfallentsorgungsbestimmungen! Bewahren Sie die Kunststoff-Schutzkappen für eine spätere Außerbetriebnahme auf.

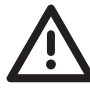

**VORSICHT! Stellen Sie unbedingt vor der Montage, Inbetriebnahme und Betrieb sicher, dass das geeignete Druckmessgerät hinsichtlich Anzeigebereich, Ausführung, Schutzart und Werkstoffen (Korrosionsgefahr!) für den speziellen Einsatzfall ausgewählt wurde!** 

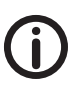

# **Hinweis**

 Vermeiden Sie jegliche Verschmutzung und Beschädigung am Prozessanschluss und insbesondere an der Dichtfläche!

 Keine Gegenstände in den Prozessanschluss einführen!

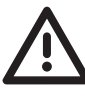

**ACHTUNG! Verwenden Sie an Prozessanschlüssen mit Schlüsselfläche nur den passenden Drehmomentschlüssel für die Installation an der Messstelle.** 

Der Schlüssel ist ausschließlich an der dafür vorgesehenen Schlüsselfläche anzusetzen. Das richtige Anzugsmoment ist von Werkstoff und Form der verwendeten Dichtung abhängig. **Anzugsmoment max. 50 Nm!**

- Bei Druckanschlüssen nach DIN EN 837 Formdichtung nach DIN 16258 verwenden ( $\Leftrightarrow$  Kapitel 11 "Zubehör").
- Einen direkten Druckstrahl auf die Sensor-Membran vermeiden! Im Zweifelsfall Dämpfungselemente (Stoßdämpfer ohne Bohrung, usw.) einsetzen, soweit dies möglich ist!

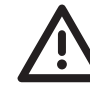

**ACHTUNG! Es sind unbedingt die jeweils für den Anschluss passenden Dichtungen zu verwenden. Auch eine noch so kleine Undichtigkeit kann je nach Einsatzbedingungen zu unvorhersehbaren Sach- und Personenschäden führen!**

# **6. Elektrischer Anschluss**

Die Gewährleistung der elektromagnetischen Verträglichkeit (EMV) gilt nur in Verbindung mit der Verwendung von abgeschirmtem Kabel und ordnungsgemäß angeschlossener Erdverbindung. Hierzu ist der Schirm mit der Erdungsklemme der Kabeldose (bzw. dem Gehäuse, bei Ausführung mit Kabelverschraubung) zu verbinden.

# **Kabel:**

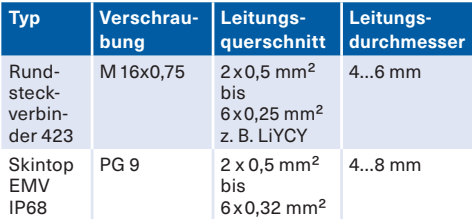

#### **6.1 Steckerbelegung und Farbschlüssel Kabel** (dem Typenschild zu entnehmen)

1 rs/PK: +12… +24 V DC ±25 % 2 gn/GN: GND, Signal Iout 4…20 mA 3 ws/WH: RS-485-A 4 bn/BN: RS-485-B 5 ge/YE: Schaltausgang 1 (PNP SW1); Imax= 0,2 A 6 gr/GY: Schaltausgang 2 (PNP SW2); Imax= 0,2 A Gehäuse: Schirm

#### **6.2 Montage der Winkeldose Binder Serie 423 (EMV)**

- $\rightarrow$  Dichtungen montieren
- $\rightarrow$  Kabelteile auffädeln
- $\rightarrow$  Kabel und Schirm abmanteln
- ÆLitzen durch das Gehäuse fädeln
- $\rightarrow$  Schirmring, Klemmkorb montieren
- $\rightarrow$  Druckschraube leicht andrehen
- **→ Litzen an Kabeleinsatz löten**
- $\rightarrow$  Verdrehhülse in Winkelstellung montieren
- $\rightarrow$  Kontakteinsatz, Distanzhülse einsetzen
- $\rightarrow$  Deckel einhaken
- $\rightarrow$  Druckschraube fest anziehen
- $\rightarrow$  Dichtung einsetzen

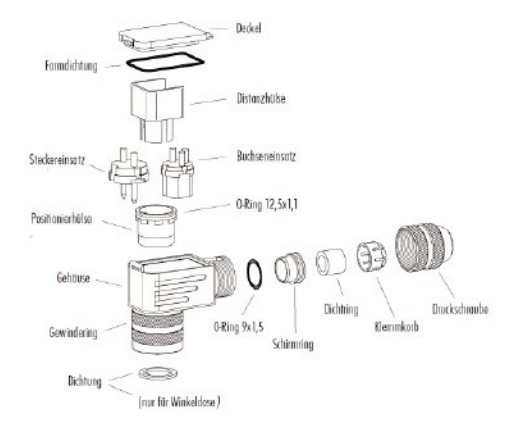

### **7. Bedienung**

 **Analoge und digitale Verbindung: Bitte beachten Sie, dass während der digitalen Kommunikation Burst-Spitzen auf der Zweileiter-GND-Leitung entstehen, die die Analogmessung beeinflussen! Sobald die digitale Kommunikation für den jeweiligen Transmitter wieder gestoppt bzw. unterbrochen wird, steht das analoge Messsignal wieder uneingeschränkt zur Verfügung.**

Bei Betrieb des Transmitters ohne die stromintensive Nutzung der Schaltausgänge besteht zum Zweck der Administrierung des Transmitters (Adresse, Schalter, Tiefpass, Offset, Spreizung) die Möglichkeit, unter Verwendung der USB/RS-485-Anschlussbox mit internem 5 V auf 12 V DC-DC-Wandler, den Transmitter direkt aus dem USB-Anschluss des PCs über die Box zu speisen. Ein zusätzliches Netzteil ist in diesem Fall nicht erforderlich.

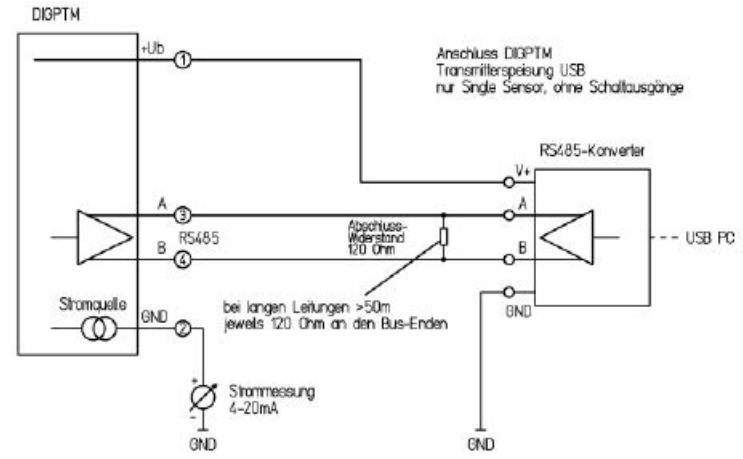

Im Busbetrieb mehrerer Transmitter reicht der bereitgestellte Strom des PC-USB-Ports nicht mehr aus, eine externe Stromversorgung wird erforderlich.

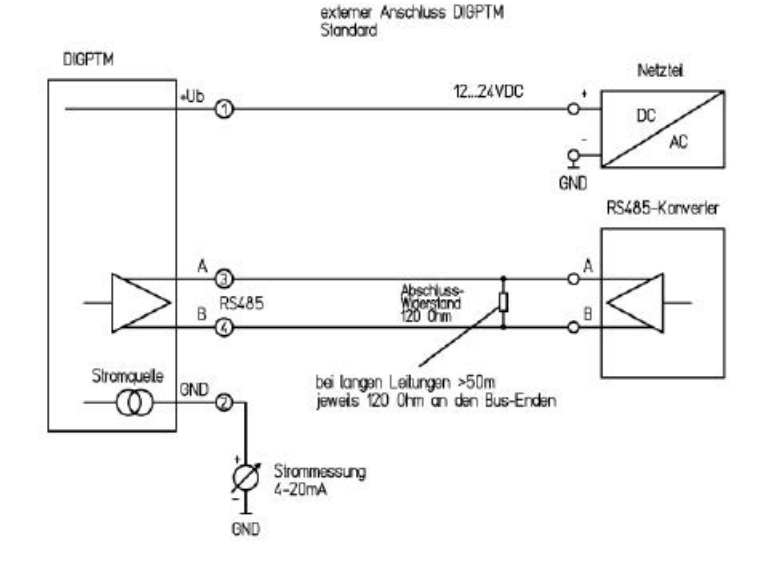

Die vollständige Verdrahtung mit belasteten Schaltausgängen erfordert ebenfalls die externe Stromversorgung. Zu beachten ist dabei, dass die Lasten und die Strommessung gemäß dem Schaltbild getrennt gegen GND geführt werden.

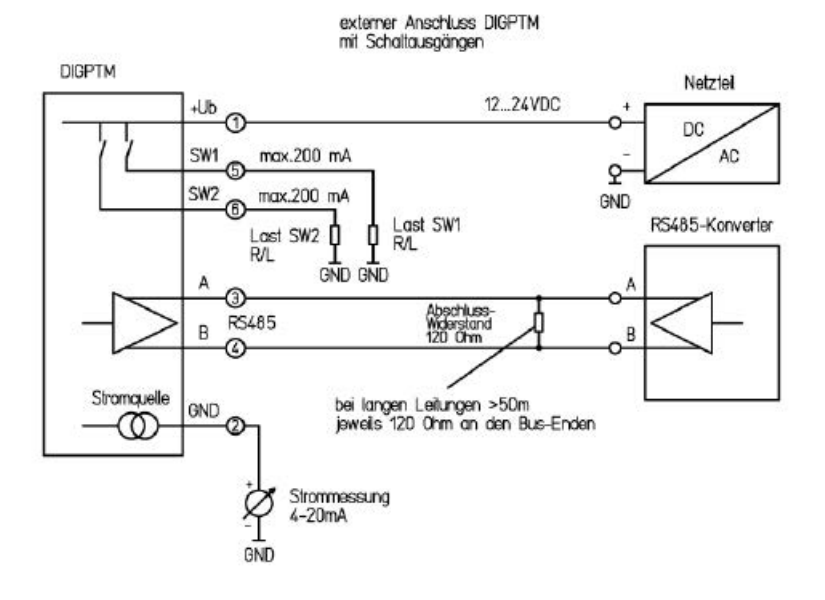

Mit Hilfe der USSCOM-Software (→ Kapitel 11 "Zubehör") hat der Anwender die Möglichkeit, den Transmitter seinen Anforderungen gemäß anzupassen, den Messwert in verschiedenen Einheiten darzustellen sowie Geräteinformationen einzusehen.

Im Grundmenü wird die Geräteadresse angezeigt und ggf. geändert, die Schalter S1 und S2 aktiviert oder deaktiviert sowie der aktuelle Schaltzustand angezeigt. Mit Hilfe der Funktionen "download" und "upload" kann die aktuelle Transmitterkonfiguration auf einen Datenträger gesichert und zurückgelesen werden.

### **8. USSCOM, Software zur Administrierung und Visualisierung**

Kompatibilität: WinXP, Vista, Win7 und Win8

### **8.1 Installation**

- $\rightarrow$  CD einlegen
- $\rightarrow$  Komponenten mit dem Installer installieren
- $\rightarrow$  Anschließen des USB-Kabels
- ÆAnschließen der RS-485-Konverter-Box an das USB-Kabel
- $\rightarrow$  automatische Treiberinstallation
- $\rightarrow$  Anschließen des Transmitters an den USB/RS-485-Konverter bzw. das COM-RS-485-Interface
- $\rightarrow$  Software starten (Programme oder Desktop-Icon)

Die Menüs sind selbsterklärend und verfügen teilweise über eine Quick-Info. Wird der Mauszeiger auf eine Schaltfläche positioniert, erscheint ein Hinweistext.

# **8.2 Verbindung zum Transmitter /BUS**

#### **Grundmenü:**

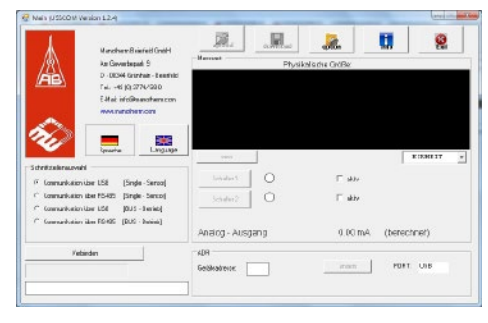

- Sprachauswahl Deutsch/Englisch
- Kommunikation "Single Sensor" oder BUS-Betrieb, wenn mehrere Sensoren am RS-485-Bus präsent
- Busanbindung über USB/RS-485-Konverterbox oder RS-485-Interface als COM-Schnittstelle

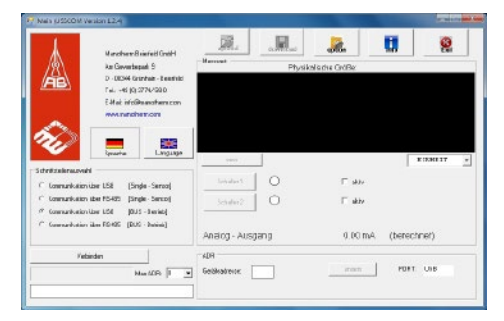

- Sprache auswählen
- Verbindungsport (RS-485-COM oder RS-485-USB) und Verbindungstyp (Single-Sensor oder Busbetrieb) auswählen
- bei Single-Sensor-Betrieb wird automatisch über die Backdoor-Adresse kommuniziert
- bei Busbetrieb: zu scannenden Adressbereich auswählen (1…8 oder 1…32 oder 1...99 oder 1…254)

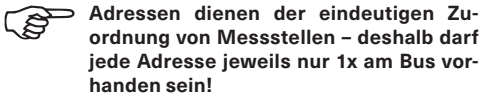

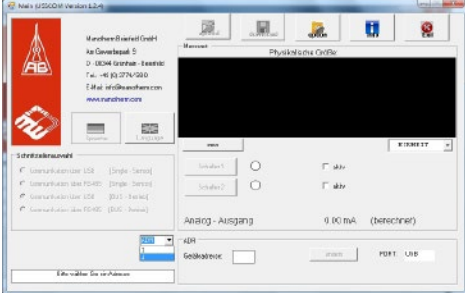

• Busteilnehmer (Adresse) auswählen

### Verbindung hergestellt

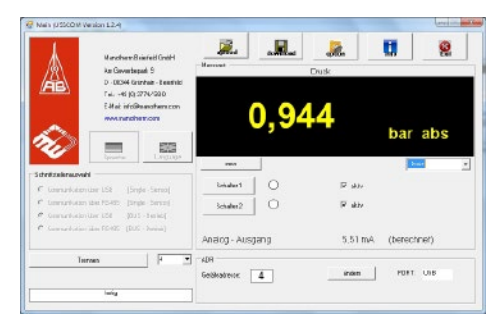

• ggf. Einheit auswählen

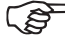

**Es wird dringend empfohlen, VOR Änderung von Parametern, den Lieferzustand zu sichern, um jederzeit den Originalzustand wiederherstellen zu können!**

# **Sicherung der Originalkonfiguration:**

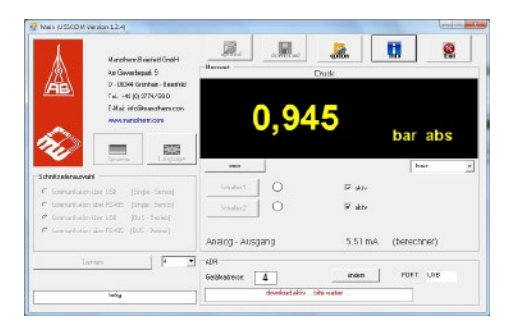

- Button "download" sichert die aktuelle Transmitter-konfiguration auf den PC
- Button ..upload" schreibt ein ausgewähltes \*.dat-File zurück in den Transmitter

**Jeder Transmitter hat individuelle Kali**brierdaten. In jedem Fall wird mit "download" bzw. "upload" die gesamte Trans**mitterparametrierung gesichert bzw. geladen.** 

 **Ein Vertauschen von Konfigurationsdateien führt unweigerlich zu Falschmessungen!**

#### Button "Info" – das Informationsmenü:

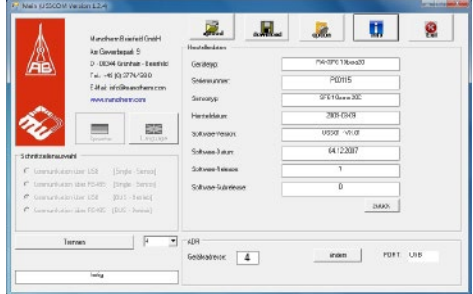

- der Button "info" öffnet ein Fenster, in dem Gerätetyp, Seriennummer, Sensortyp, Herstelldatum, Software-Release usw. ersichtlich sind
- diese Anzeige wird mit dem "zurück"-Button wieder verlassen
- Button Fxit" Verlassen des Programmes "USSCOM"
- Button "Option" Einstellung von Transmitter und Software

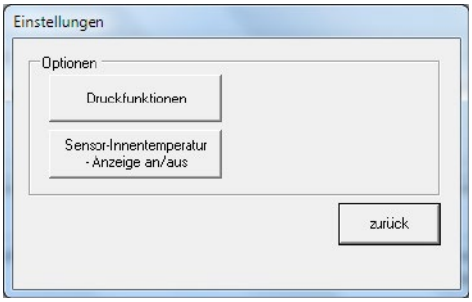

• Aktivierung der Sensor-Innentemperaturanzeige stellt diese im Grundmenü bis zum Neustart dar

### **Menü "Druckfunktionen":**

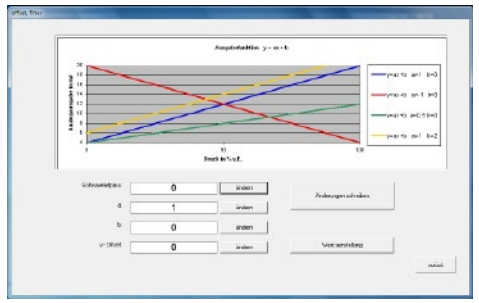

Der ausgegebene Messwert errechnet sich nach folgender Formel:

### **Ausgabe=a\*x+b–Offset**

"Ausgabe"= ausgegebener Messwert digital<br>"x" = realer Druck. Messwert = realer Druck, Messwert .a" = Spreizungsfaktor (Faktor Spanne, Steilheit) "b" = Verschiebung des Kennfeldes "Offset" = ebenfalls Verschiebung des Kennfeldes

[ .Ausgabe", .b", .x" und .Offset" in bar ! ]

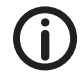

**Veränderungen der Werte a, b und Offset verändern den berechneten, digital ausgewiesenen Messwert, der damit auch den analogen Messwert entsprechend beeinflusst!** 

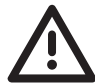

**ACHTUNG! Die Veränderung der Werte a, b und Offset darf daher nur von entsprechend geschultem Personal vorgenommen werden! Ein falsch justierter Messbereich kann unabsehbare Sachund Personenschäden zur Folge haben! Eine Spreizung des Messbereiches hat immer auch eine Vergrößerung des Messfehlers um denselben Faktor zur Folge.** 

#### **Softwaretiefpass:**

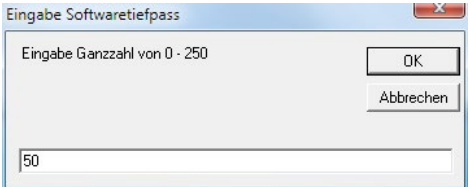

Der digitale Softwaretiefpass dient der Mittelwertbildung mehrerer Messwerte, um ein durch Pulsation variierendes Signal rechnerisch zu beruhigen. Sein Einstellbereich umfasst 0 bis 250. Bei "0" ist der Tiefpass unwirksam. Der Grad der Dämpfung errechnet sich nach folgender Formel:

### **P=((P(n−1) \*SoftwareTP−1)+P(n)) /SoftwareTP**

#### **8.3 Der Messvorgang im Grundmenü**

#### **Druckeinheit auswählen:**

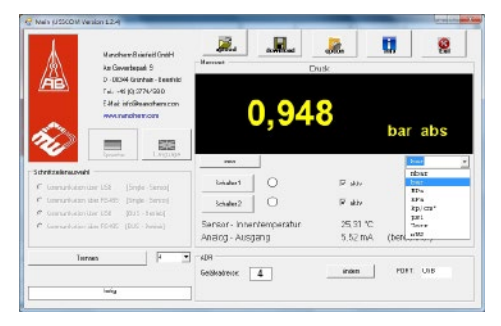

• Auswahl einer Druckeinheit gemäß Vorschlagsliste

**Nullpunktabgleich – Button "zero":** 

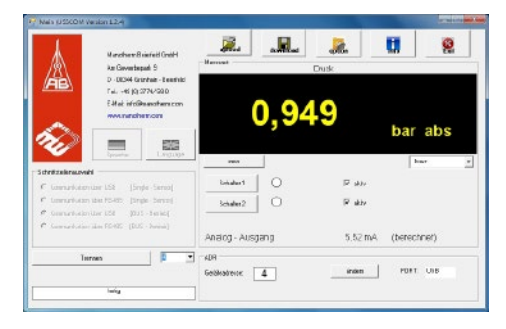

Der Button "zero" dient der Nullung des atmosphärisch entlüfteten Transmitters vor Beginn einer Relativdruckmessung (der Zusatz "abs" im Display erlischt); die Anzeige steht auf "0", der "zero"-Button ist grün hinterlegt

#### **Relativdruckmessung am tarierten Transmitter:**

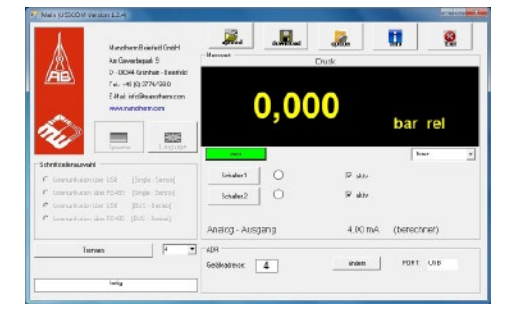

Bei einer Tarierung wird der aktuelle Messwert dem Register "Offset" hinzugefügt und damit zukünftig immer subtrahiert (siehe Punkt "Druckfunktionen"). Damit ist es möglich, auch mit Absolutdruck-Transmittern "relativ" zu messen und Schwankungen des Luftdruckes oder der geografischen Aufstellhöhe auszublenden.

Solange im Menü "Druckfunktionen" der Offset-Wert ungleich "0" ist, ist der Einheitenzusatz "abs" im Display nicht anzeigbar – eine Absolutdruckmessung auch nicht möglich. Zu diesem Zweck muss im Menü "Druckfunktionen" der "Offset" wieder auf "0" gesetzt werden bzw. der Transmitter in seine Werkseinstellungen gebracht werden.

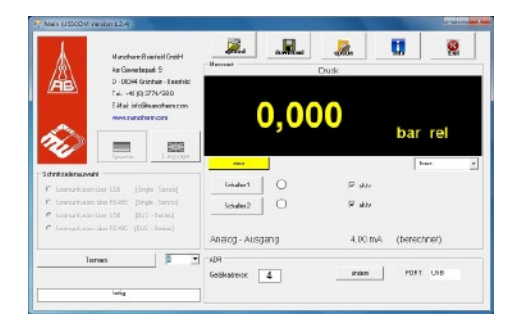

Wird im BUS-Betrieb zwischen verschiedenen Transmittern (Messstellen) gewechselt, erscheint der "zero"-Button gelb, wenn das "Offset"-Register nicht ..0" ist, also noch ein früherer Nullungswert steht. Das dient der Information, dass noch keine erneute Tarierung der Messkette stattgefunden hat.

# **8.4 Die Schaltfunktionen des Transmitters**

- Im Grundmenü können die Schalter des Transmitters aktiviert oder deaktiviert werden
- Die aktuellen Schaltzustände der einzelnen Schalter werden mittels der grünen Anzeige dargestellt

#### **Schalter einstellen:**

Bei aktiviertem Schalter (aktiv), wird im ersten Schritt die gewünschte Schaltfunktion aus den 4 verschiedenen Schaltsymbolen ausgewählt. Die veränderlichen Parameter (Schaltpunkt und Schalthysterese) sind mittels der Slider wählbar.

Die %-Werte beziehen sich stets auf den gesamten Messbereich (also den Ausgangsstrom 4...20 mA). Nach Einstellung der Schaltparameter wird mit Betätigung der Schaltfläche "speichern" die aktualisierte Schalterkonfiguration bleibend zum Transmitter geschrieben.

**Die so gespeicherte Schalterkonfiguration bleibt im Transmitter gespeichert, auch wenn keine digitale Kommunikation stattfindet (Zweileiter-Betrieb) oder der Transmitter zwischenzeitlich von der Stromversorgung getrennt wurde.** 

# Einschalter

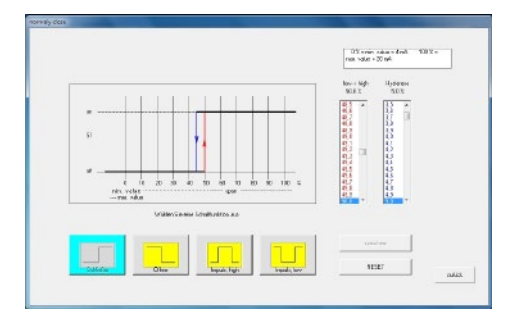

### Ausschalter

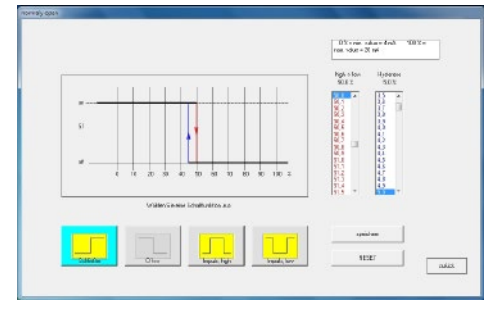

#### Fenster

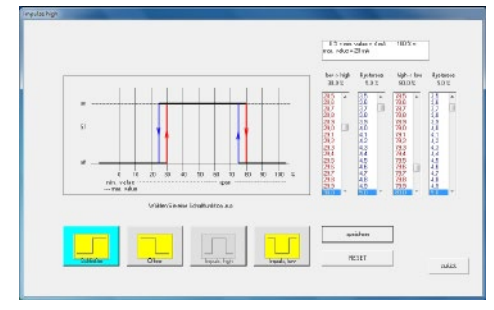

# Fenster invers

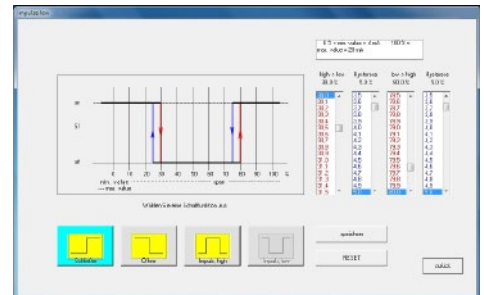

**9. Wartung /Reinigung, Lagerung und Transport**

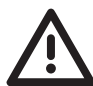

# **VORSICHT! Materialschaden und Garantieverlust!**

 Bei kundenseitigen Veränderungen oder Eingriffen am Gerät können wichtige Bau teile oder Komponenten beschädigt wer den. Durch den Eingriff erlischt jegliche Garantie und Herstellerverantwortung!

 $\rightarrow$  Verändern Sie niemals das Gerät und führen Sie keine Reparaturen selbst da ran durch.

### **Wartung:**

Unsere Druckmessumformer sind wartungsfrei. Sollten Störungen auftreten, die nicht durch Kon trolle der digitalen Parametrierung im Rahmen der USSCOM-Software (RESET, Werkeinstellungen) be hoben werden können, senden Sie bitte den Druckmessumformer mit genauer Fehlerbeschreibung an uns zurück. Anfallende Reparaturen dürfen aus schließlich vom Hersteller durchgeführt werden.

# **Reinigung:**

- Reinigen das Gerät mit einem trockenen oder leicht angefeuchteten, weichen Tuch.
- Verwenden Sie keine scharfen Gegenstände oder aggressive Reinigungsmittel beim Reinigen.

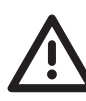

**VORSICHT! Verwenden Sie zu Reinigung des Druckanschlusses niemals spitze oder harte Gegenstände oder Ultraschall bäder, da diese den Sensor zerstören!**

# **Lagerung und Transport:**

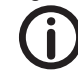

**Druckmessumformer sind empfindliche Sensoren und müssen mit der gebotenen Sorgfalt behandelt werden.**

- Legen Sie das Gerät zur Lagerung / zum Trans port sorgfältig zurück in die Original- oder eine vergleichbare Verpackung. Insbesondere sollte die Schutzkappe vom Prozessanschluss und dem Steckverbinder nicht entfernt werden, bevor das Gerät installiert wird.
- Vermeiden Sie Stöße oder starke Erschütterungen.
- Schützen Sie das Gerät vor Schädigungen durch äußere Einwirkungen.
- Für die Lagerung sind die angegebenen Tempera turgrenzen nicht zu überschreiten.

### **10. Demontage und Entsorgung**

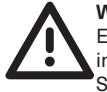

### **WARNUNG! Verletzungsgefahr!**

Entfernen Sie niemals das Gerät aus einer im Betrieb befindlichen Anlage. Sorgen Sie dafür, dass die Anlage fachgerecht ausgeschaltet wird.

#### **Vor der Demontage:**

Überprüfen Sie vor der Demontage, ob die Anlage

- ausgeschaltet ist,
- sich in einem sicheren und stromlosen Zustand befindet,
- drucklos und abgekühlt ist.

#### **Demontage:**

- $\rightarrow$  Achten Sie auf möglicherweise austretende Medien. Treffen Sie Vorkehrungen um diese aufzufangen.
- $\rightarrow$  Reinigen Sie den Prozessanschluss bevor Sie die Schutzkappe auf den Prozessanschluss schieben.
- $\rightarrow$  Bei Kontaminierung des Transmitters mit gesundheitlich, chemisch oder ökologisch bedenklichen Substanzen, machen Sie dies bitte vor Rücksendung oder Einlagerung kenntlich und wählen Sie eine geeignete Verpackung!

#### **Entsorgung:**

Konform zu den Richtlinien 2011/65/EU (RoHS) und 2012/19/EU (WEEE) muss das Gerät separat als Elektro- und Elektronikschrott entsorgt werden. Beachten Sie die gesetzlichen Regelungen des Landes, in dem das Gerät vertrieben wurde.

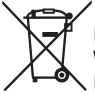

#### **KEIN HAUSMÜLL!**

 Das Gerät besteht aus unterschiedlichen Werkstoffen. Es darf nicht zusammen mit Hausmüll entsorgt werden.

→ Führen Sie das Gerät der lokalen Wiederverwertung zu

oder

Æschicken Sie das Gerät an Ihren Lieferanten bzw. an die ARMANO Messtechnik GmbH zurück.

#### **11. Zubehör**

# **USSCOM-Software:**

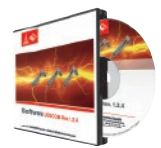

zur digitalen Anzeige des Messwertes und Einstellung der Schaltausgänge, des Softwaretiefpasses, des Offsets und der Geräteadresse

**Artikelnummer:** 1000 25 0002

#### **USB/RS-485-Anschlussbox:**

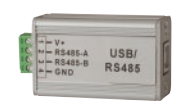

zur PC-Kommunikation des/der Transmitter(s) mit einem PC über den USB-Port und zur Speisung mit 12 V DC bis 0,165 A

**Artikelnummer:** 1000 25 0001

#### **CU-Formdichtung:**

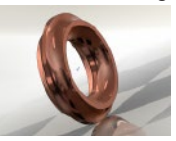

**Artikelnummer:** 1000 118 005 (G1/4B, M12x1,5)

**Artikelnummer:** 1000 118 006 (G1/4B, G3/8B, M20x1,5)

#### **12. CE-Konformität**

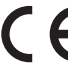

Die CE-Kennzeichnung der Geräte bescheinigt die Konformität mit geltenden EU-Richtlinien für das Inverkehrbringen von Produkten innerhalb der EU. Folgende Richtlinien werden angewandt:

 DIN EN 61326-1:2013 (EMV) und 2014/68/ EU (DGRL)

 Die entsprechende Konformitätserklärung liegt bei bzw. ist auf Anfrage erhältlich.

# **13. Elektrische Störungen**

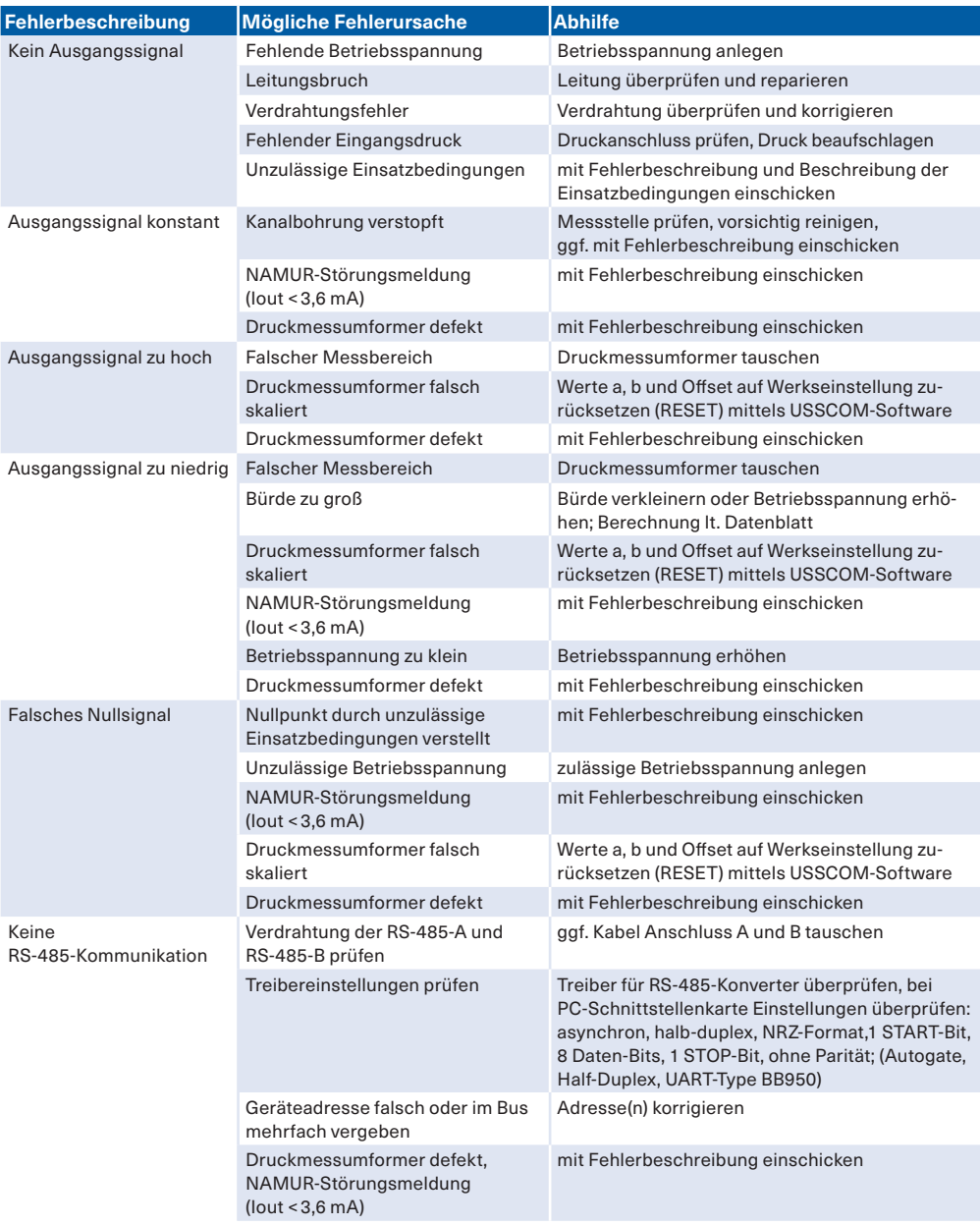

# **14. Konformitätserklärung**

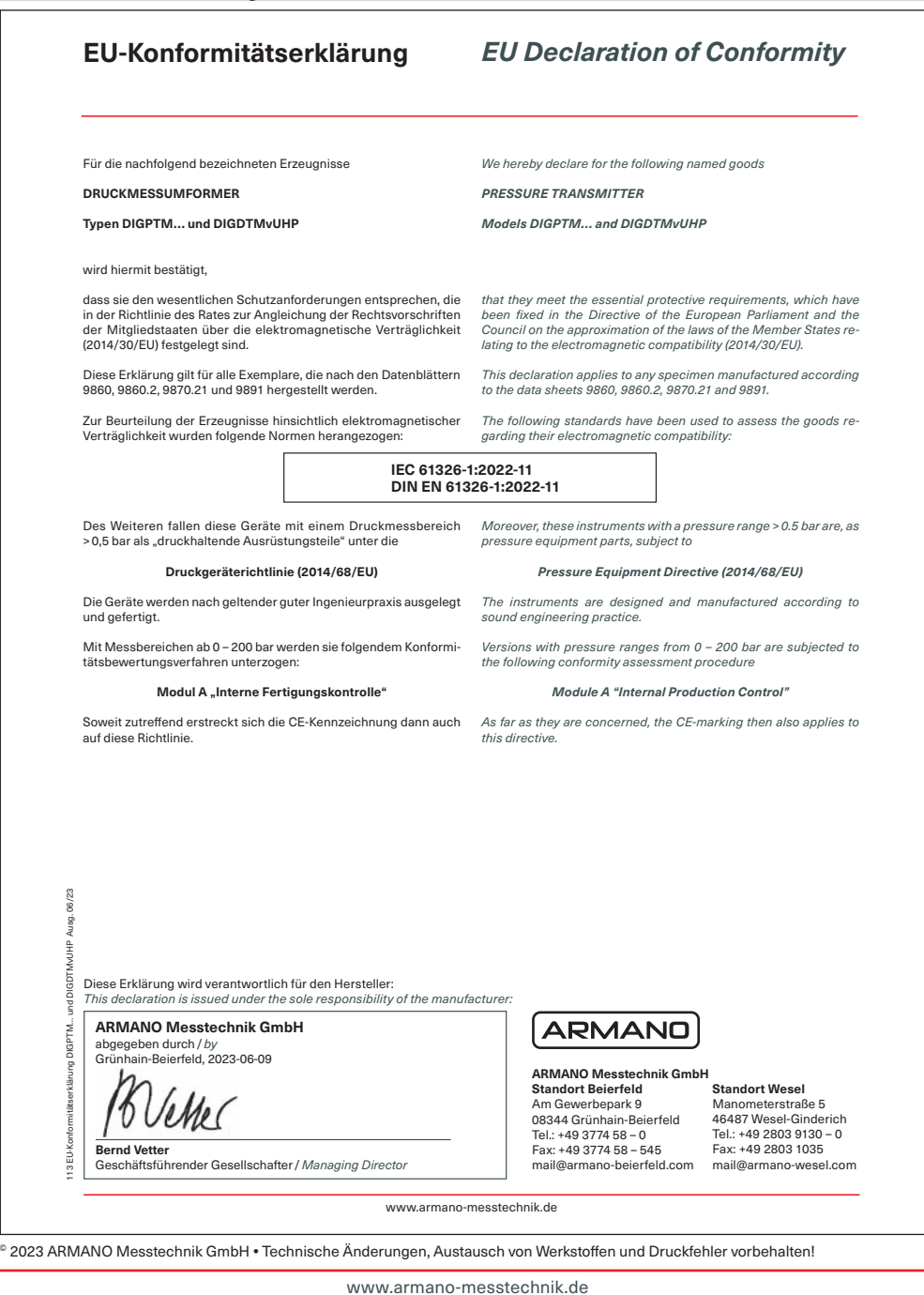